# **EXAM 2 – WRITTEN PORTION**

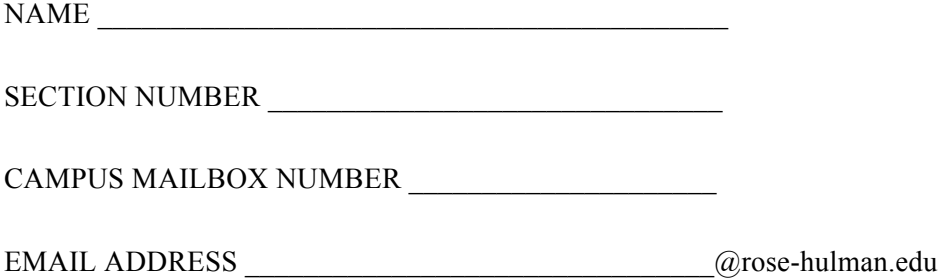

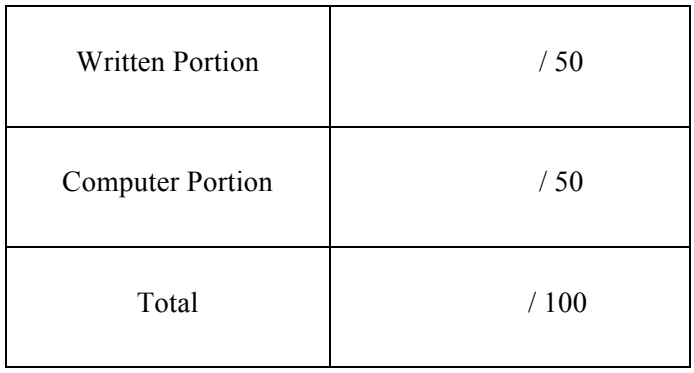

## USE MATLAB SYNTAX FOR ALL PROGRAMS AND COMMANDS YOU WRITE

**Problem 1 (3 points):** You are given a matrix *A*:

$$
A = \begin{bmatrix} 1 & 9 & 3 & 6 \\ 2 & 4 & 1 & 9 \\ 7 & 6 & 2 & 2 \\ 5 & 3 & 1 & 7 \end{bmatrix}
$$

Write one line of code that will replace the fourth row of *A* with the numbers 1, 2, 3, 4.

**Problem 2 (3 points):** Consider the following script:

```
i=1;x=3;while i < 10
    x=x*x;end
```
When we run the code, we just see this:

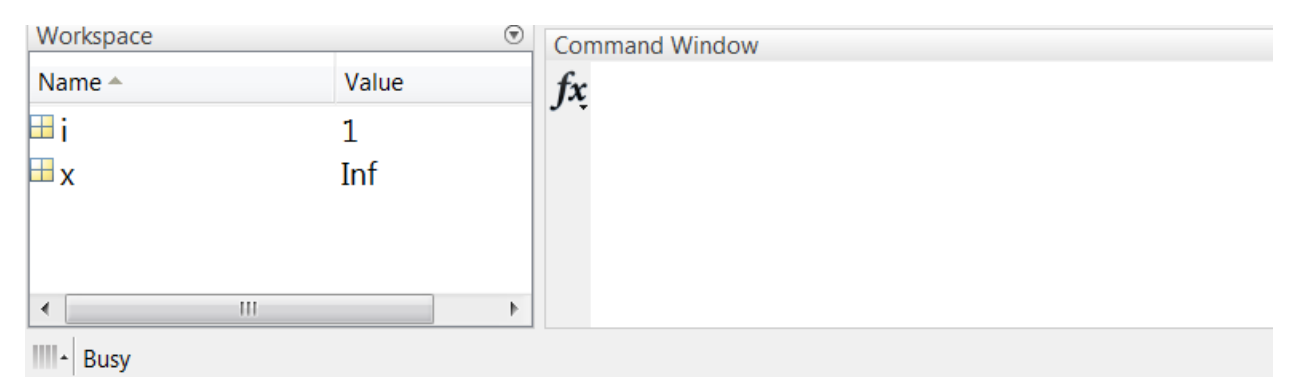

There appears to be something wrong, because it just lays there doing this. What is happening with the code? (You don't need to fix it, just tell what is happening.)

### **Problem 3:**

a) **(4 points)** Consider the function shown below used to calculate the instantaneous position of a projectile for some given launch criteria. Based on the function comments and code, write the first line of this function (i.e., the function definition) in the box provided.

```
% projectile_function.m
% This function computes the instantaneous position of a 
% projectile given specified input criteria.
\frac{6}{10}% Inputs: 
% V – launch velocity [m/s]
% angle - launch angle [degs]
% t - instantaneous time [s]
% Outputs:
% x - instantaneous x location [m]
% y - instantaneous y location [m]
g = 9.81 % m/s^2
x = V* \text{sind}(\text{angle}) * t;y = V* \cos d (angle) *t - 0.5*g*t*t;
```
b) **(4 points)** Now consider the following main code below. Based on this main code, call the function from part (a) and store the displacements using variables named  $x$  inst and  $y$  inst. Write the necessary line of code to call the function in the box provided.

```
clear all
clc
V launch = 50; \frac{1}{2} aunch velocity [m/s]theta = 30; % launch angle [degs]
time = 5; \frac{1}{2} s instantaneous time [s]
```
ME 123 Comp Apps I

**Problem 4 (3 points):** You are given a matrix *A*:

$$
A = \begin{bmatrix} 1 & 9 & 3 & 6 \\ 2 & 4 & 1 & 9 \\ 7 & 6 & 2 & 2 \\ 5 & 3 & 1 & 7 \end{bmatrix}
$$

What is *A* after running the snippet of code shown below?

$$
A(3:4,1:2) = A(2:3,2:3)
$$

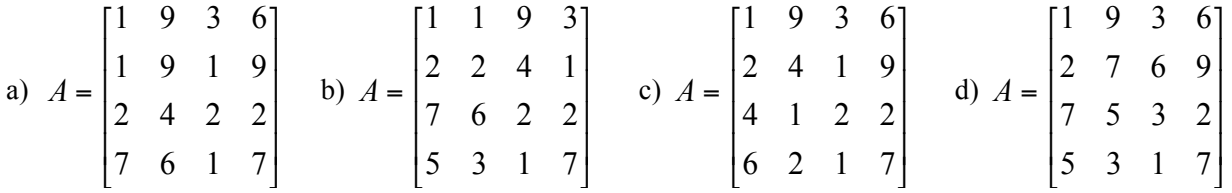

e) None of the above. Explain:

**Problem 5 (3 points):** Below is a main code followed by a simple function:

```
% Main Code
x = 2;y = 4;z = 6;[outVar] = simplefunction(x, y, z)
% Function Code
function [outVar] = simplefunction(y, z, x)outVar = x/y + z;
```
After running the main code, what is outVar in the main workspace?

a) outVar =  $2$ 

- b) outVar =  $4.25$
- c) outVar =  $6.5$
- d) outVar =  $7$
- e) An error occurs; explain what caused the error:

# **Problem 6 (3 points):** Consider the following script:

```
clc
x=3;while x > 10x=x*x;fprintf('x=\frac{8}{4}.0f \in \n\lfloor n',x \rfloorend
```
The code is supposed to print this to the Command Window:

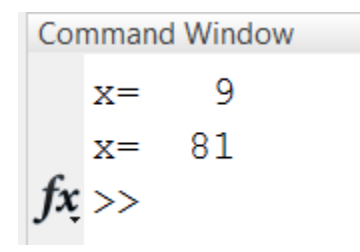

However, when we run the code, we see this:

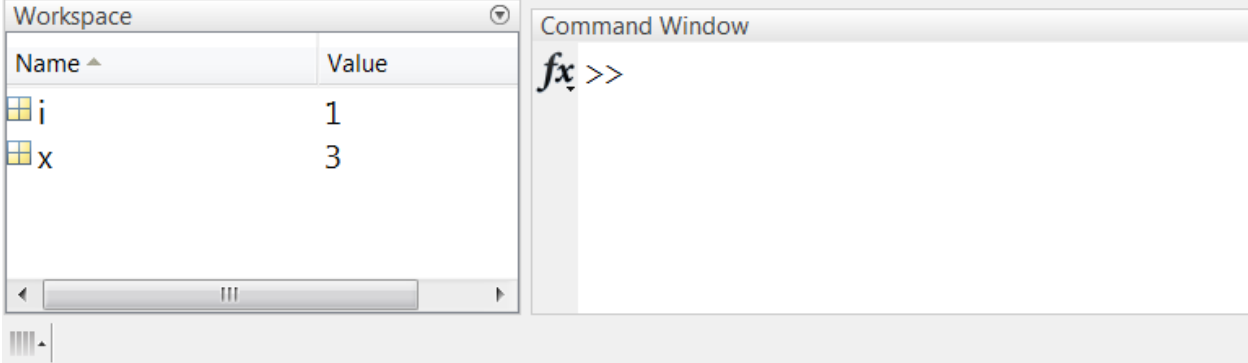

Fix the code so that it works properly.

ME 123 Comp Apps I

# **Problem 7 (3 points):**

You are given the matrix *A* shown below:

$$
A = \begin{bmatrix} 1 & 5 & 2 \\ 3 & 2 & 6 \\ 4 & 3 & 9 \end{bmatrix}
$$

What is  $B$  if  $B = A(:,1)'$ . \* $A(2,:)?$ 

a)  $B = [3 \ 6 \ 24]$ b) B = [1 15 8] c)  $B = [5 10 6]$ d) B = [15 4 18] e) B = [1 3]

**Problem 8 (3 points):** Consider the following script:

```
clc
i=1;
x=[0:1:5];
while x < 4
    fprintf('x(i)=%4.0f \n', x(i))
    i=i+1;end
```
We were expecting it to print

 $x(i) =$ 0  $x(i) =$ 1  $x(i) =$  $\overline{c}$ 3  $x(i) =$ 

But nothing prints at all. Fix the code so that it works properly.

**Problem 9 (3 points):** Below is a main code followed by a simple function:

```
% Main Code
a = 2;b = 4;c = 6;[d] = simplefunction(a, b, c)
% Function Code
function [d] = simplefunction(a,b,c)
outVar = a + 2*b + 3*c;
```
After we run the main code, what is d in the main workspace?

- a)  $d = 28$ b)  $d = 24$ c)  $d = 12$ d)  $d = 6$
- e) An error occurs; explain what caused the error:

#### **Problem 10 (3 points):**

The following snippet of code produces the result  $a = 1.7143$  when you were expecting a vector with three elements for a. This equation for a is supposed to perform the calculation element by element.

 $x = [4 \ 0 \ 2]$  $y = [3 \ 2 \ 0]$  $z = [2 \ 3 \ 1]$  $a = x.*y/z$ 

Fix the code such that a is a vector with three elements.

**Problem 11 (3 points):** What is x after running the code snippet below?

 $x = [2:4:6]$ 

**Problem 12 (3 points):** Below is a main code followed by a simple function:

```
% Main Code
i = 2;j = 4;k = 6;[z] = simplefunction(i,j,k)
% Function Code
function [u] = simplefunction(r,s,t)
u = i +k/j;
```
After we run the main code, what is z in the main workspace?

- a)  $z = 2$ b)  $z = 2.333333$ c)  $z = 3.5$ d)  $z = 5$
- e) An error occurs; explain what caused the error:

## **Problem 13 (6 points):**

The following code should produce a graph with the vector  $x$  on the horizontal axis and the vector  $y$  on the vertical axis.

```
clear variables
clc
% Define some parameters:
a = 3;b = 12;c = 1;% Create two vectors to be used in a graph:
for x = 0:0.01:1y(x) = a*x^2 + b*x + c;end 
% Graph the two vectors x and y:
plot(x,y)
xlabel('x position')
ylabel('y position')
title('A plot of y vs. x')
```
When you run the code, you get the following error message:

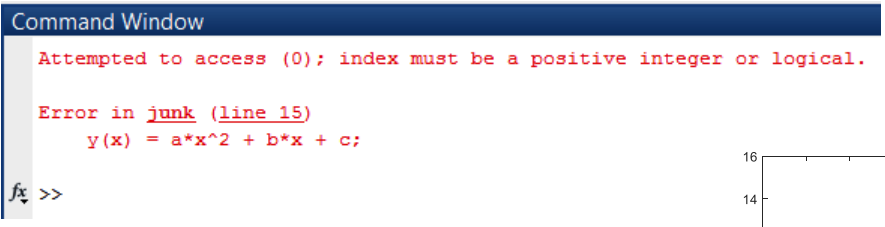

Fix the code such that it produces the following figure:

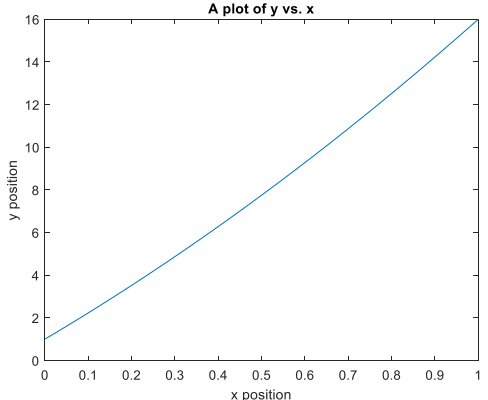

**Problem 14 (3 points):** Below is a main code followed by a simple function:

```
% Main Code
I = 2;J = 4;K = 6;[X] = simplefunction(I, J, K)
% Function Code
function [x] = simplefunction(i,j,k)
x = 3 * i + j - k;
```
After we run the main code, what is  $X$  in the main workspace?

- a)  $X = 2$ b)  $X = 4$
- c)  $X = 8$
- d)  $X = 16$
- e) An error occurs; explain what caused the error:

**ME** 123

### **EXAM 2 - COMPUTER PORTION**

For this exam, you will create TWO m-files: a main program called lastname firstname exam 2.m (all lower case) and a function called lastname function.m (all lower case).

The header section of your code should include your name, section number, and CM number; you do not need to do any other commenting. There should be no output other than what is requested.

#### Problem 1 (20 pts)

a) (10 points) Write a function with 3 inputs and 2 outputs. The 3 inputs include 2 radial parameters, R and  $r$ , and an angle  $\theta$  (in radians, rad), while the 2 outputs are the  $x-y$  values of a curve. The first line of the function must have the form

```
function [x, y] = lastname function(R, r, theta)
```
where x, y, R, r, and theta are x, y, R, r, and  $\theta$ , respectively. The curve's x-y values are calculated according to the following equations:

$$
x = (R - r)\cos\theta + r\cos\left(\left(\frac{R}{r} - 1\right)\theta\right)
$$

$$
y = (R - r)\sin\theta - r\sin\left(\left(\frac{R}{r} - 1\right)\theta\right)
$$

The function input  $\theta$  and the outputs x and y may be scalars or vectors, whichever you prefer.

b) (10 points) Using your function created in a), generate vectors of the curve's x-y values for  $R = 2.5$ ,  $r = 1$ , and  $\theta$  values ranging from 0 rad to 20 rad in steps of 0.01 rad. Plot the curve as a solid black line. Label the horizontal axis "x value" and the vertical axis "y value". Give your figure the title "A star is born". Also include the axis equal command.

Complete the next problem in your main program file, lastname firstname exam 2.m, started for Problem 1. Do not create a new file.

#### Problem 2 (30 pts)

Displacement data for a tracked particle are provided in an Excel file named displacement.xls. Time (measured in milliseconds, ms) is stored in the first column, and the displacement  $x$  (in centimeters, cm) is in the second column.

a) (5 points) Download the Excel file from the course website. Load the contents of the file into MATLAB. Do not hard-code the dimensions of the loaded array. Create vectors of the time and displacement data.

# ROSE-HULMAN INSTITUTE OF TECHNOLOGY Department of Mechanical Engineering

#### **ME** 123

b) (10 points) Download the function file exam\_2\_function.m from the course website. This function computes the particle's displacement based on a model of its behavior. The first line of the function is as follows:

function [xmodel] = exam 2 function(time)

where xmodel is the particle's model displacement(s)  $x_{\text{model}}$  at the time(s) specified by time, which may either be a scalar or a vector. You are welcome to inspect the function file, but do not modify the function in any way.

Using this function, generate a vector of the particle's model displacement values at the measured times. Create a new figure (i.e., do not overwrite your graph from Problem 1). In this figure, plot the model displacement of the particle over time as a solid black line and the displacement data over time as a solid red line on the same axes. Set the axes so that the plot displays time ranging from 0 ms to 10 ms and displacement ranging from 0 cm to 50 cm. Make sure you include good axis labels, a title, and a legend.

c) (15 points) Unfortunately, the accuracy of the particle model deteriorates as time progresses; the model begins to consistently underestimate the particle's actual displacement. Suppose the model is considered valid up until the model displacement differs from the measured displacement by 1 cm. Have your program create new vectors of the model displacement and time so long as the error,  $x_{data} - x_{model}$ , is below 1 cm. Do not generate any further values. In a new figure, plot only the valid model displacement over time as a solid black line. Use the same axes scaling as your plot in b). Remember to include axis labels and a title.

When you are finished, put your main program (lastname\_firstname\_exam\_2.m) and your function (lastname function.m) in the Moodle assignment dropbox.

NOTE: All programming must stop 5 minutes before the end of the period. You will have 5 minutes after that to upload your files to Moodle if you need that time.